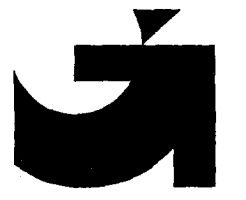

# APLEX

8-blok version

Brugermanual

 $\langle \mathfrak{P}(\mathfrak{p}),(0,\beta^{*})\rangle$  (a)

 $\sim 10^{-2}$  MeV at

 $\mathcal{X}$  ).

 $\sim 4$ 

 $\ddot{\phantom{a}}$ 

 $\bullet$ 

 $\mathcal{L}$ 

 $\mathbf{r}_i$ 

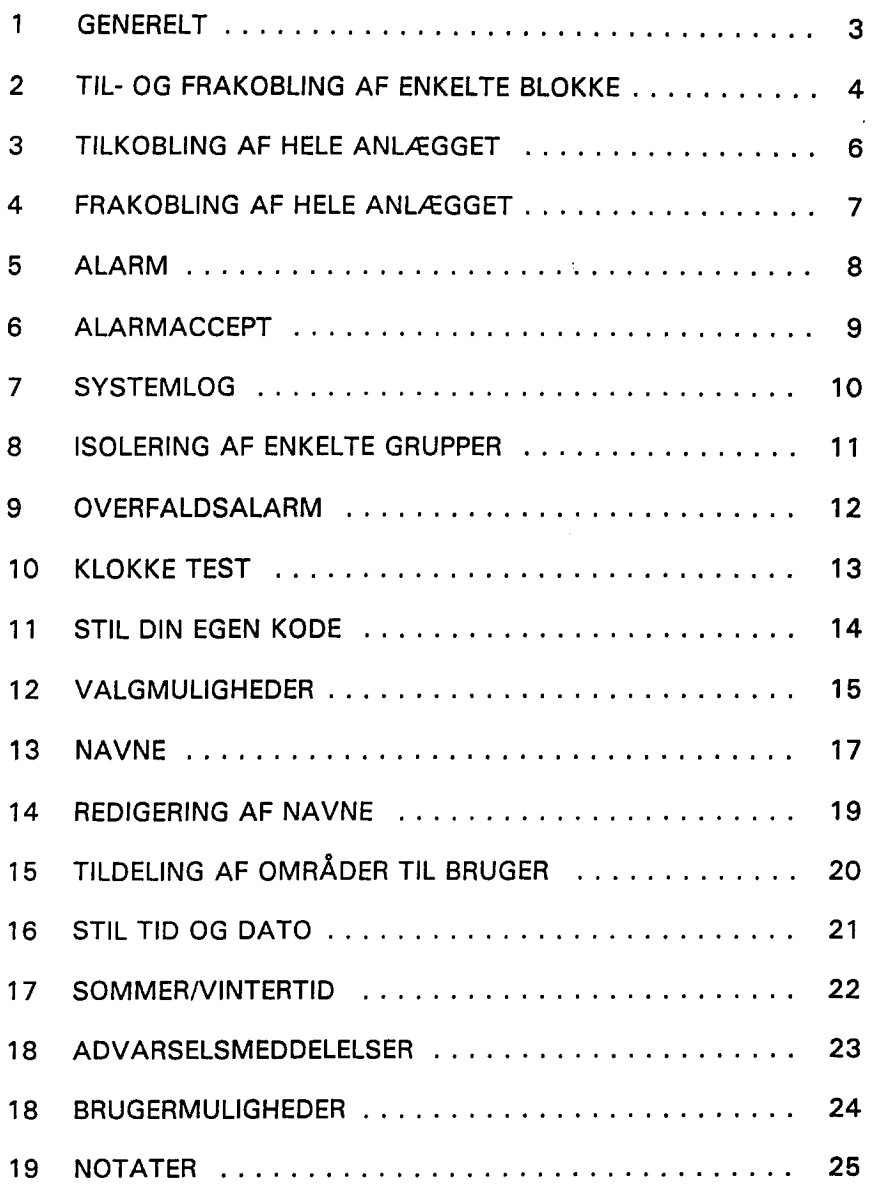

ability to all

#### 1 GENERELT

Aplex 8-blok systemet kan til- og frakoble op til 8 separate områder uafhængigt af hinanden. Fællesområdet udkobles, når ét af de 8 områder udkobles. Fællesområdet tilkobles automatisk når det sidste af de 8 områder tilkobles. Der er separate ind- og udgangsgrupper for områderne 1, 2 og 3 med separate ind- og udgangstider.

Master-brugeren kan til og frakoble alle 8 blokke samtidig, mens en "normal" bruger skal udkoble/tilkoble blokkene enkeltvis. Masteren kan tildele den enkelte bruger forskellige funktioner og muligheder for styring af blokkene efter behov og ønsker. Se side 24 for en oversigt. Der kan ialt være 34 brugere i systemet, plus 1 tekniker og 1 master.

#### BEMÆRK:

Da centralen programmeres individuelt, er det måske ikke alle funktioner, der er tilstede på Deres anlæg.

# 2 TIL- OG FRAKOBLING AF ENKELTE BLOKKE

Displayet vil vise status på de enkelte blokke som vist nedenfor:

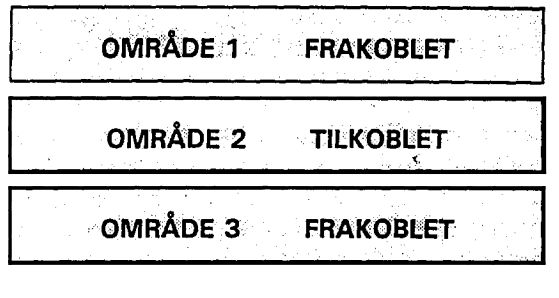

osv.

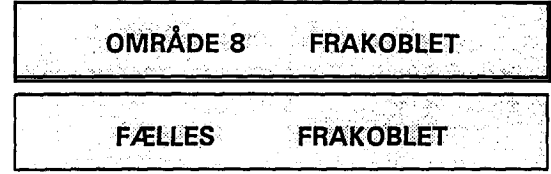

Når enkelte blokke skal til- eller frakobles skal man være meget opmærksom på blokkenes nuværende status.

For at tilkoble et område, som man har adgang til gøres følgende:

lndtast < BRUGERKODE> + < OMRADE NR. >

#### For områderne 1, 2 og 3 gælder følgende:

Udgangssummeren vil nu starte . Forlad stedet, betjen forbikobleren og udgangssummeren vil stoppe. Omradet er nu tilkoblet.

Hvis forbikobleren ikke betjenes, vil området være tilkoblet efter endt udgangstid.

For at frakoble et område, som man har adgang til gøres følgende:

lndtast < BRUGERKODE> + < OMRADE NR. >

Det ses at det enkelte område skifter status hver gang man taster sin kode + område-nr.. Derfor skal man være meget opmærksom på blokkens status, inden man begynder.

Hvis man vil tilkoble et område, hvor der er aktivitet eller en dør/vindue er åben vil displayet vise:

'TILKOBLING'EJ MULIG

Dette skyldes at der en gruppe der er åben og displayet vil herefter vise, med blinkende tekst, hvilken gruppe det drejer sig om .

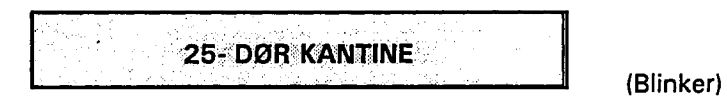

,

Reks. .

 $\bullet$ 

 $\Lambda$ 

 $\cdot$ 

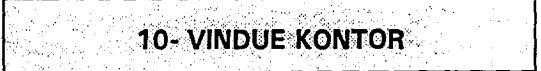

(Blinker)

Ψt

 $t - 4$ 

Luk dør/vindue og foretag endnu en tilkobling.

and the con-

Hvis gruppen ikke kan lukkes, se under afsnit 8: ISOLERING AF ENKELTE GRUPPER.

## 3 TILKOBLING AF HELE ANLÆGGET

Tast <BRUGERKODE> + <FULDTILKOBLING>

DISPLAYET VISER

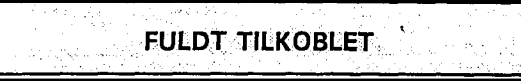

Udgangssummeren vil nu starte . Forlad stedet, betjen forbikobleren og udgangssummeren vil stoppe.

Hvis anlægget ikke er forsynet med forbikobler, stopper summeren når udgangstiden er udlobet.

Hvis man forsøger at tilkoble anlægget, og der er et område, hvor der er aktivitet eller en dør/vindue er åben vil displayet vise:

TILKOBLING EJ MULIG

Dette skyldes, at en gruppe står åben og displayet vil herefter vise med blinkende tekst - hvilken gruppe det drejer sig om .

**25- DØR KANTINE** 

(Blinker)

F.eks.:

10- VINDUE KONTOR

(Blinker)

A

 $\mathbf{r}^{\prime}_{\mathbf{r}}$ 

Luk dør/vindue og foretag endnu en tilkobling.

Hvis gruppe ikke kan lukkes se under afsnittet ISOLERING AF ENKELTE GRUPPER.

# 4 FRAKOBLING AF HELE ANLÆGGET

Betjen forbikobleren indtil indgangssummeren starter .

Gå herefter direkte til centralen/panelet og gør følgende:

Tast < BRUGERKODE> + < FRAKOBLING >

DISPLAYET VISER:

**SYSTEM FRAKOBLET** 

Hvis anlaegget ikke er forsynet med forbikobler, vil indgangssummeren starte, når døren til det sikrede område åbnes.

 $\mathbf{F}$ 

 $1 - 4$ 

# 5 ALARM

Ved alarm vil lydgiverne starte. For at stoppe dem, skal der gøres Hvis der kommer en alarm, vil den blive vist i displayet som blinkende<br>Tekst. Teksten vil vise hvad/hvor alarmen er kommet fra. For at fjerne

Bruger med fuld-frakoblings mulighed:

Tast < BRUGERKODE> + < FRAKOBLING >

Bruger med adgang til enkelte områder:

Tast <BRUGERKODE> + < OMRADE NR. >

Lydgiverne vil herefter stoppe og displayet viser med blinkende Så skal meddelelsen fjernes f.eks.: indikeringer:

\*\*\*\*\*\*\*\* ALARM \*

Displayet vil herefter vise hvor alarmen er kommet fra, f.eks.

37- PIR LAGER

Hvis De selv har udløst alarmen, ringer De til kontrolcentralen, hvor alarmen afmeldes med den aftalte kode.

Se også afsnit 6 "ALARMACCEPT".

# 6 ALARMACCEPT

tekst. Teksten vil vise hvad/hvor alarmen er kommet fra. For at fjerne denne blinkende tekst (alarm indikering) gores felgende:

Tast < BRUGERKODE> + < NUL >

DISPLAYET VISER

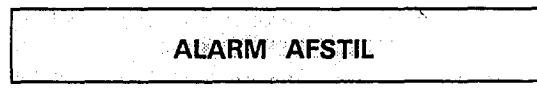

25-LAGEROMRÅDE PIR

Der kræves et "JA" eller "NEJ" svar. Hvis teksten ønskes at bibeholdt i displayet tastes <NEJ>.

ELLER

Tast < JA > for at fjerne meddelelsen.

DISPLAYET VISER

**ACCEPTERET** 

Efterfølgende meddelelser fjernes på samme måde. Når der ikke er flere meddelelser, der skal fjernes, viser displayet:

 $\tilde{\mathbf{r}}$ 

÷,

**FÆRDIG** 

Og skifter automatisk over i normal FRAKOBLET tilstand, når displayet viser:

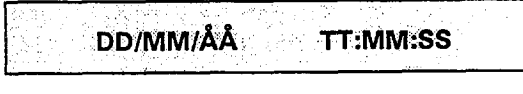

 $\mathbf{r}$ 

÷

骨

#### APLEX 8-blok Brugermanual side 11

# 7 SYSTEMLOG

Hvis der onskes information om de skete haendelser i systemet, er det muligt at vise hændelserne enten på displayet eller ved at udprinte dem på en printer.

Tast < BRUGERKODE> + < JA > .

DISPLAYET VISER

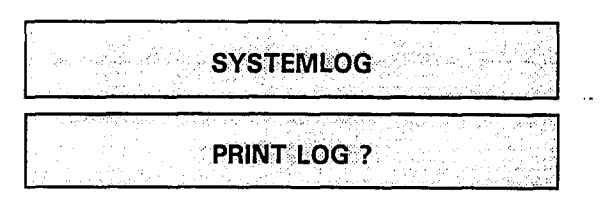

Der kræves "JA" eller "NEJ" svar.

Hvis "JA" trykkes på <JA>-tasten og systemet skriver loggen ud på en ON-LINE printer. LOGGEN indeholder de sidste 300 haendelser.

Hvis "NEJ" trykkes på <NEJ>-tasten og LOGGEN vises i displayet. For at afslutte udskriften eller visningen af LOGGEN:

Tast  $\langle NEJ \rangle$ 

DISPLAYET VISER

**AFBRUDT** 

Systemet vender nu tilbage til FRAKOBLET tilstand.

DD/MM/ÅÅ **TT:MM:SS** 

# 8 ISOLERING AF ENKELTE GRUPPER

Tast < BRUGERKODE> + < NEJ>

DISPLAYET VISER

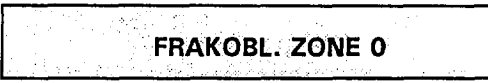

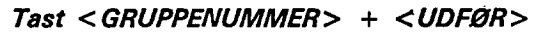

Gruppenummeret er det nummer, der star for den tekst der beskriver gruppen. F.eks.:

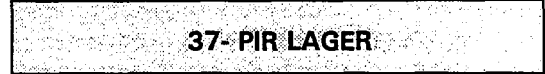

Teksten vil nu blive vist i displayet, for at sikre, at det er den rigtige gruppe. Tast <JA> for at acceptere dette valg, og der kommer en <\*> (stjerne) foran teksten. Tast <UDFØR> og gruppen er isoleret. Systemet viser det totale antal isolerede grupper:

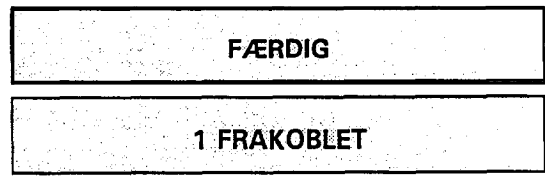

Derefter vender systemet automatisk tilbage til normal FRAKOBLET tilstand, når displayet viser:

> DD/MM/ÅÅ TT:MM:SS

BEMARK: Mens gruppen, som skal ISOLERES vises, kan der skiftes mellem til/fra vha. "JA"-tasten, stjernen betyder ISOLERET.

Skulle det blive nodvendigt med endnu en ISOLERING, folges , ovenstående procedure, blot for den nye gruppe.  $\mathbf{F}_1$ 

Vær opmærksom på at De ved at isolere enkelte grupper, kan pådrage dem et forsikringsmaessigt ansvar.

 $\mathcal{F}$ 

Ч.

## 9 OVERFALDSALARM

Denne valgmulighed er tilstede for alle brugere i systemet. Centralen vil frakoble og virke som normalt; man vil ikke kunne se noget unormalt. Der vil blive sendt en alarm til kontrolcentralen, hvis der er alarmoverforsel.

Tast < BRUGERKODE> + <9>

DISPLAYET VISER

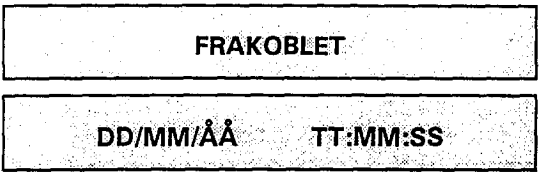

En LYDLOS ALARM genereres og "Personoverfald" eller "Panik" udgangen aktiveres. En "Tvangsalarm" vil aldrig blive vist af systemet, men bliver gemt i hukommelsen i centralen.

 $\mathcal{H}^{\prime}$ 

7 k

#### 10 KLOKKE TEST

Den enkelte bruger kan få tildelt denne funktion, som giver adgang til at teste alarmanlæggets klokker.

 $Tast < KODE > + < DELTLKOBLING >$ 

Klokkerne begynder nu at larme og kan kun stoppes ved

the state of the

Tast < KODE> + < FRAKOBLING >

BEMÆRK: Det er kun muligt for brugeren at stoppe klokkerne, hvis brugeren har fået muligheden for frakobling med LED RESET/FRAKOB. Hvis der er alarm-overforelse til kontrolcentral, vil der her registreres en alarm, som afmeldes med den aftalte kode.

#### 11 STIL DIN EGEN KODE

Det er muligt for den enkelte bruger at ændre sin kode, men først hvis masterbrugeren har tildelt denne valgmulighed. Det er kun muligt at arndre sin kode 6n gang. Skal den aendres igen, skal masterbrugeren tildele denne rettighed igen.

BEMÆRK: Masterbrugeren må ikke bruge denne funktion, da han hermed kan udelukke sig selv.

 $Tast < BRUGERKODE> + < SKIFT > + < NUL>$ 

DISPLAYET VISER

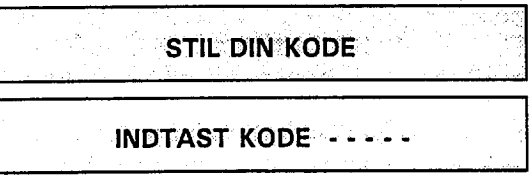

Systemet vil vælge én af de to koder, som indtastes således: Indtast dit første valg: <FIRE CIFRE> + <UDFØR>

DISPLAYET VISER

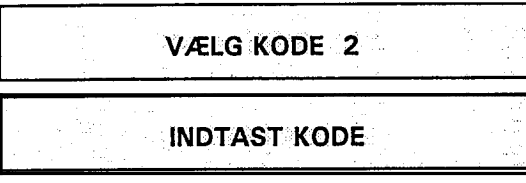

Indtast dit andet valg:  $\leq$  FIRE CIFRE> +  $\leq$  UDFØR>

DISPLAYET VISER

NY KODE ER VALGT n

Hvor "n" er valg 1 eller valg 2.

Den nye brugerkode afloser nu automatisk den gamle kode og den gamle kode vil være ugyldig. Dette sker, for at sikre, at der ikke er to koder der er ens i systemt, for at man ikke umiddelbart kan gaette andres koder.

#### 12 VALGMULIGHEDER

Masterbrugeren kan give de aim . brugere forskellige muligheder/rettigheder på centralen. Se oversigt s.xx "Brugermuligheder".

TRYK < KODE> + < SKIFT > + < FRAKOBLING > TASTEN

DISPLAYET VISER

**KODE -- FUNKTION -- NAVN** 

Der er 3 mørkerøde pile under hvOer af disse muligheder. Disse pile henviser til tasten lige under. F.eks. vælges koder ved at trykke på <FRAKOBLING>, funktioner ved at trykke på <HALVTILKOBLING> og navn ved at trykke på <HJÆLP>.

#### 12.1 Funktioner

DISPLAYET VISER

**INDTAST BRUGER 1** 

Tast < UDFØR>

DISPLAYET VISER

LED RESETIFRAKOB **NEJ** 

Tastes <JA> vii displayet skifte til "LED RESET/FRAKOB JA" og bruger nr. 1 har lov til at frakoble systemet. Tastes < NEJ > kan bruger 1 ikke vaelge frakoblingsfunktionen . Alle de valgmuligheder, der er tilstede for MASTERBRUGEREN vises, og ved hjælp af <JA> eller <NEJ > svar tillades eller nægtes adgang for hver valgmulighed for den enkelte bruger. Efter at have valgt <JA> eller <NEJ> til ovennævnte, bevæger displayet sig videre til næste valgmulighed. Når displayet viser: 13 NAVNE

**INDTAST BRUGER**  $\overline{2}$ 

kan man vælge at afslutte denne del af programmeringen ved at trykke på <NEJ> tasten.

DISPLAYET VISER

 $UD.7$ 

 $Tryk < JA$ 

DISPLAYET VISER

DDIMM/AA' TT:MM :SS

som betyder, at systemet er tilbage i alm. frakoblet tilstand.

٠,

Denne funktion gør det muligt at indtaste NAVNE på brugerne. Alfabetets bogstaver kan indtastes vha. de 20 KONTROLTASTER.

Tast < KODE> + < SKIFT> + < FRAKOBLING >

DISPLAYET VISER

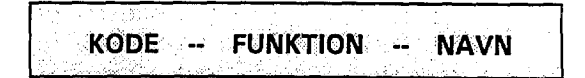

 $Task < HJÆLP >$ 

DISPLAYET VISER

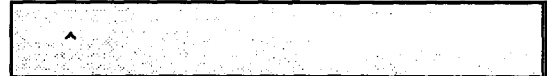

Markøren vil blinke i venstre hjørne af displayet. Når markøren peger opad, kan karaktererne i midten af tasterne vælges. Tryk <SKIFT> én gang og markøren peger til VENSTRE, tryk én gang til og markøren vil pege til HOJRE, 6n gang til og den vil ga tilbage til OP-position . Som et eksempel vil vi indtaste navnet JESPER ANDERSEN .

Tast < SKIFT >

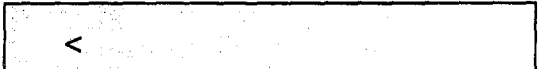

Tast  $\langle$  SKIFT $> +$   $\langle$  J $>$  (1)

Der skulle nu være et "J" og markøren peger til højre.

and a com-

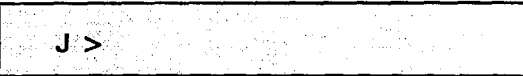

 $\mathbf{F}$ 

r i

## 14 REDIGERING AF NAVNE

Hvis du taster et forkert bogstav, kan fejlen rettes således:

Tast <SKIFT> indtil marksren peger opad.

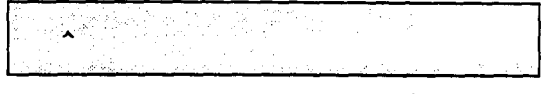

Ved at bruge <PIL-TILBAGE  $\leftarrow$  > eller <PIL-FREMAD  $\rightarrow$  > bevæges markøren indtil den blinker på toppen af den karakter, der skal rettes.

Ved at holde <SKIFT> tasten nede i mere end et sekund slettes den uønskede karakter fra displayet.

Rettelsen indtastes nu. Teksten til højre vil flytte sig, sådan at kun det forkerte bogstav skal rettes.

Slettes mere end der skulle, f.eks. ved at holde <SKIFT>-tasten nede for længe, kan det være lettere at slette hele navnet og begynde forfra.

For at bevæge markøren fremad bruges <JA> tasten, når markøren peger OP.

Tast  $\langle$  SKIFT $>$  +  $\langle$  SKIFT $>$  +  $\langle$  E $>$ 

DISPLAYET VISER

 $J.E <$ 

Tast  $\langle S \rangle$  +  $\langle P \rangle$  +  $\langle SKIFT \rangle$  +  $\langle SKIFT \rangle$  +  $\langle E \rangle$  +  $\langle R \rangle$ 

DISPLAYET VISER

**JESPER <** 

For at indtaste mellemrum tastes <UDFØR>, når markøren peger til venstre.

Tast <UDFØR> + <A> + <N> + <D> + <E> + <R> +  $< S> + < E> + < N> + < SKIFT> + < SKIFT>$ 

**JESPER ANDERSEN^** 

Tast < UDFOR> og < NEJ>

< JA > for at forlade denne valgmulighed, < UDFOR > < UDFOR > for at fortsætte.

# 15 TILDELING AF OMRADER TIL BRUGER

De fleste brugere må kun komme i visse områder, denne begrænsning laves på fig. måde:

Tast < $KODE$ > + < $SKIFT$ > + <2>

DISPLAYET VISER

ANTAL OMRÅDER X

VIGTIGT. Dette tal må IKKE ændres af andre end teknikeren.

Tast < UDFØR>

DISPLAYET VISER

3,902 **INDTAST BRUGER X** 

Indtast bruger-nummer og < UDFOR > . Centralen vil nu vise de områder, der er i systemet, og der skal svares <NEJ> eller <JA> til om brugeren må komme i disse områder.

Når man har været alle områderne igennem, kommer det næste brugernummer automatisk frem i displayet . Der kan her enten trykkes < UDFOR > for at tildele zoner til den naeste bruger, eller < NEJ > hvis man ikke ønsker at tildele områder til andre brugere.

# 16 STIL TID OG DATO

Dato og tid på centralen ændres på følgende måde:

 $TAST < KODE > + < SKIFT > + <9>$ 

Formatet for indtastningen er

Dag/M\$ned/Ar Timer/Minut/Sekunder

For at bevæge markøren anvendes  $\langle JA \rightarrow \rangle$  tasten. Når dato og tid er indstillet tastes < UDFOR > .

DISPLAYET VISER

INDTRYK DAG-NUMMER

Herefter tastes det aktuelle dagsnummer, og afsluttes med  $<$  UDFØR $>$ .

Sondag er dag nr. 1 Mandag er dag nr. 2 Tirsdag er dag nr. 3 Onsdag er dag nr. 4 Torsdag er dag nr. 5 Fredag er dag nr. 6 Lordag er dag nr. 7

 $\mathbf{F}^{\mathrm{in}}$ 

 $\ell$  -  $\mu$ 

Indstilling af sommer/vintertid kan gøres halvautomatisk ved at vælge "H" på alle dage i ugen før den søndag, hvor timeændringen skal ske. Systemet vil stille tiden frem eller tilbage, som det passer. Indstillingen genindkobles ved genvalg.

Sommer/vintertid instilling er tilgængelig for de brugere, som har fået DATO/TID valgmuligheden.

Fremgangsmåden er følgende:

 $Trvk$  < BRUGERKODE> + < SKIFT> + < HJÆLP>

DISPLAYET VISER

**SOMMERTIDSSKIFT** 

Denne meddelelse vil blive vist i displayet indtil kl. 02:00 søndag morgen.

Hvis der vælges forkert, vælges om igen.

 $Tryk < BRUGERKODE> + <$ SKIFT> +  $<$  HJÆLP>

DISPLAYET VISER I ET SEKUND:

**SLET SOMMERTIDSSKIFT** 

Valget er nu aflyst.

## 17 SOMMER/VINTERTID 18 ADVARSELSMEDDELELSER

Denne meddelelse viser, at 230 VAC forsyningen er blevet afbrudt til systemet. For at afbryde tonen følges ALARMACCEPT valgmuligheden.

\*\* NET SVIGT \*\*

Er der fejl på batteriet vises:

BATTERI PROBLEM

#### Er der SABOTAGE på en af grupperne.

SABOTAGE PÅ GRUPPE

Er der fejl på MULTIPLEX KABLET vises:

L M T C DATA PROBLEM

eller

L M T C CONTROL PROBLEM

Er en sikring brændt over, vises:

**SIKRING 2 BRÆNDT** 

## TILKALD OMGAENDE EN SERVICETEKNIKER

Hvis nogle af ovennævnte meddelelser vises i displayet.

and and con-

# 18 BRUGERMULIGHEDER 19 NOTATER

Brugerne har mulighed for folgende personlige funktioner:

- o FULD FRAKOBLING
- o KLOKKETEST

- 3

- o FULD TILKOBLING
- o ALARM AFSTIL
- o SYSTEM LOG
- o ZONE FRAKOBLING
- o STIL DAG/TID
- o STIL DIN KODE
- o STIL KODE/FUNKTIONER
- o OMRADE 1
- o OMRADE 2
- o OMRADE 3
- o OMRADE 4
- ® OMRADE 5
- o OMRADE 6
- o OMRADE 7
- o OMRADE 8

- 
- 
- 
- 
- 
- - -
		-
		-
		- $\cdot$ 
			- - $\mathbf{r}_1$
				- $\Lambda$  $\sim 4$